#### Scilab Manual for ELECTRONICS DESIGN AUTOMATION LAB by Prof Shanu N Electronics Engineering College of engineering Attingal<sup>1</sup>

Solutions provided by Prof Shanu N Electronics Engineering College of engineering Attingal

May 18, 2024

<sup>1</sup>Funded by a grant from the National Mission on Education through ICT, http://spoken-tutorial.org/NMEICT-Intro. This Scilab Manual and Scilab codes written in it can be downloaded from the "Migrated Labs" section at the website http://scilab.in

### **Contents**

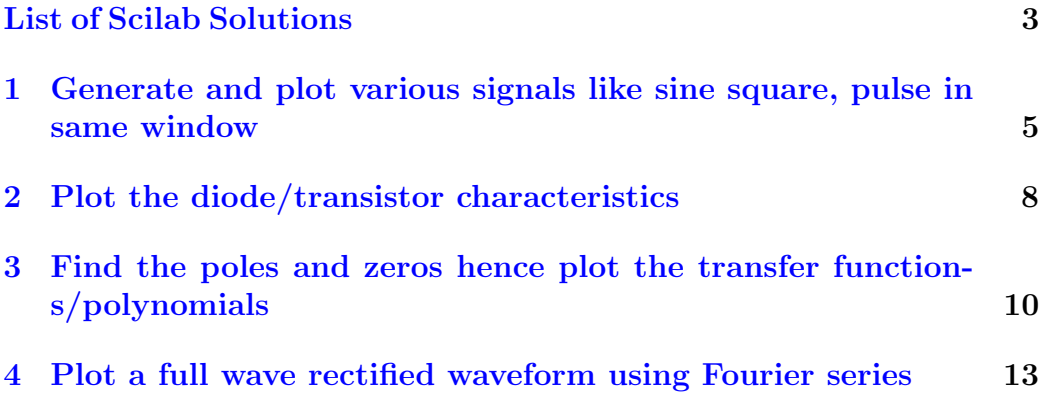

# <span id="page-3-0"></span>List of Experiments

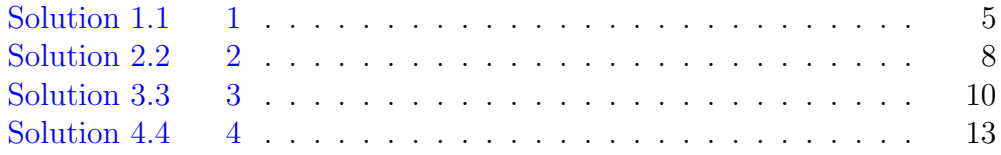

# List of Figures

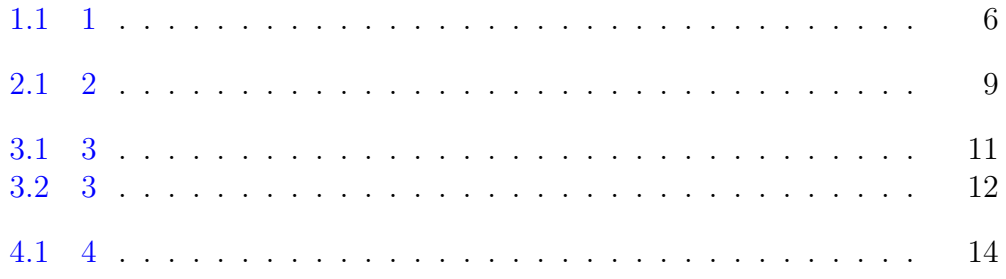

## <span id="page-5-0"></span>Generate and plot various signals like sine square, pulse in same window

<span id="page-5-1"></span>Scilab code Solution 1.1 1

```
1 clear ; clc;
2 // Scilab 5.5.2, Ubuntu 16.04 LTS
3 // Generate and plot various signals like pulse,
      square, sine in same window
4 t = [1:240]; // x axis5 y = [zeros (1, 100), ones (1, 40), zeros (1, 100)] // y-axis6 subplot (311) // figure divided to 3 plots
7 plot2d (t ,y , rect =[1 ,0 ,220 ,2])
8 xlabel ('time')
9 ylabel ('Amplitude')
10 title ('Square Pulse')
11 \text{ t} = (0:0.1:6* \text{Npi});
12 subplot (312)
13 plot2d(t, squarewave(t));14 xlabel ('time')
```
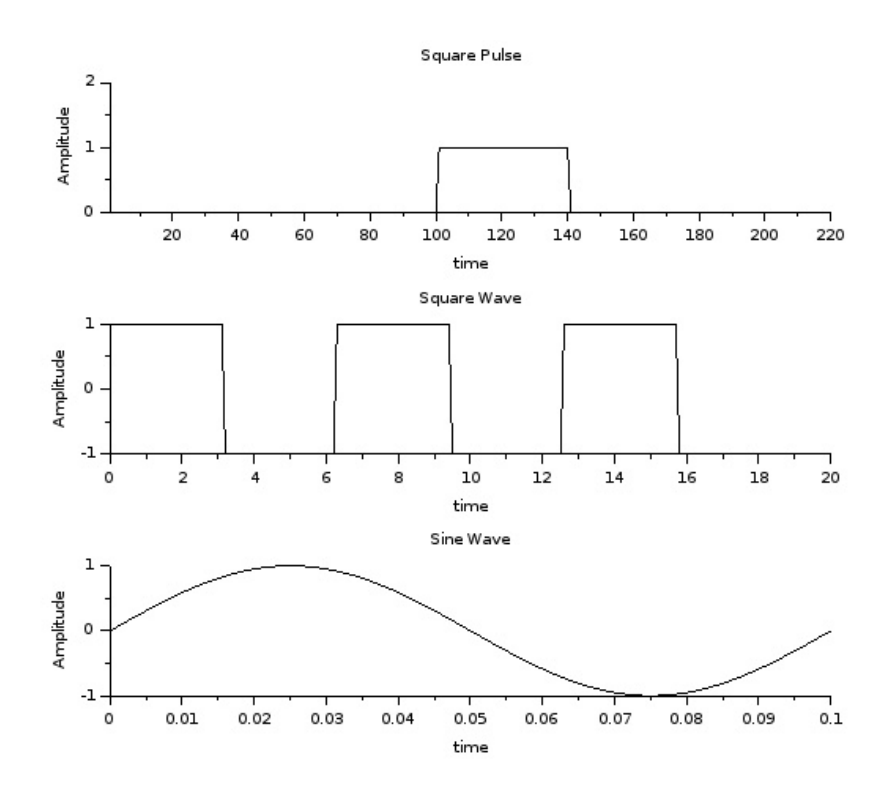

<span id="page-6-0"></span>Figure 1.1:  $1$ 

```
15 ylabel ('Amplitude')
16 title ('Square Wave')
17 Fs =8000;
18 \text{ t} = [0:0.1*Fs]/Fs;19 y1 = sin(2 * %pi * 10 * t);
20 subplot (313) ;
21 plot2d (t , y1 ) ;
22 xlabel ('time')
23 ylabel ('Amplitude')
24 title ('Sine Wave')
```
### <span id="page-8-0"></span>Plot the diode/transistor characteristics

<span id="page-8-1"></span>Scilab code Solution 2.2 2

```
1 clear ; clc;
2 // Scilab 5.5.2, Ubuntu 16.04 LTS
3 // Plot the diode/transistor characteristics
4 Io = 2e-8; // Reverse saturation current
5 Id = [0:0.1:5] ' * 10^(-3);
6 Vd = 0.052 * log(Id/Io + 1); //Diode equation
7 plot2d ( Vd , Id *10^3)
8 xlabel ('Vd(V));
9 ylabel ('d (mA))
10 title ('Diode Characteristics')
```
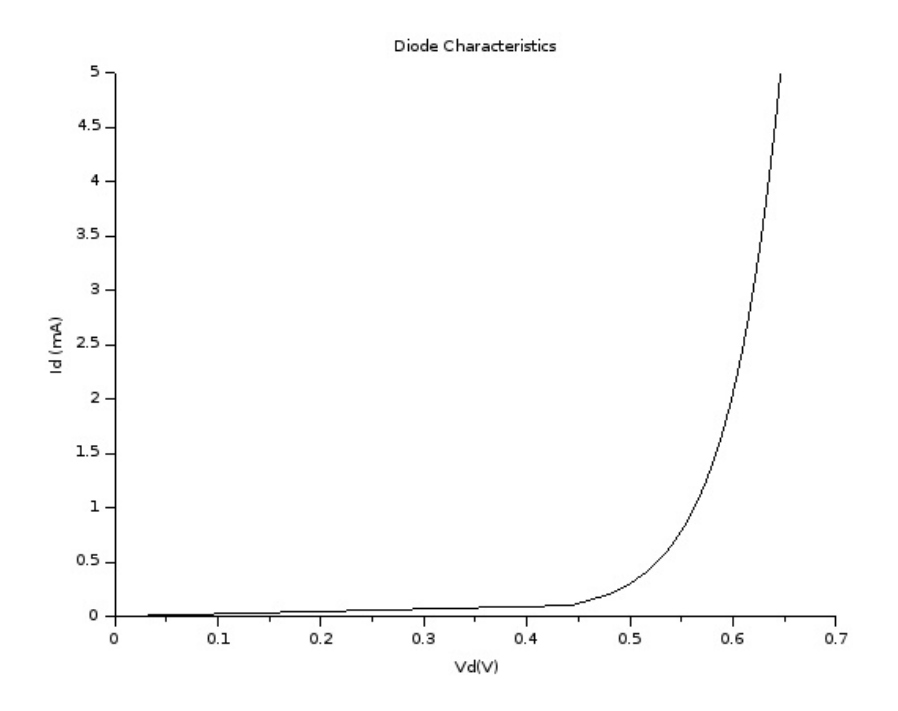

<span id="page-9-0"></span>Figure 2.1: 2

## <span id="page-10-0"></span>Find the poles and zeros hence plot the transfer functions/polynomials

<span id="page-10-1"></span>Scilab code Solution 3.3 3

```
1 clear ; clc;
2 // Scilab 5.5.2, Ubuntu 16.04 LTS
3 // Find the poles and zeros hence plot the transfer
      functions/polynomials
4 s = poly(0, 's');5 h = 1/ real ((s+2*)\frac{1}{2} * (15+100*)\frac{1}{2} * (s+2*)\frac{1}{2} * (15-100*)\frac{1}{2})); // Transfer function
6
7 //h=(1+2*\%s+5*\%s^2)/poly(1:3, 's', 'coeff'))/another example
8 h = syslin('c',h); // continuous system
9 bode (h, 10, 1000, .01); // bode plot
10
11 figure (); //new figure window
12
```
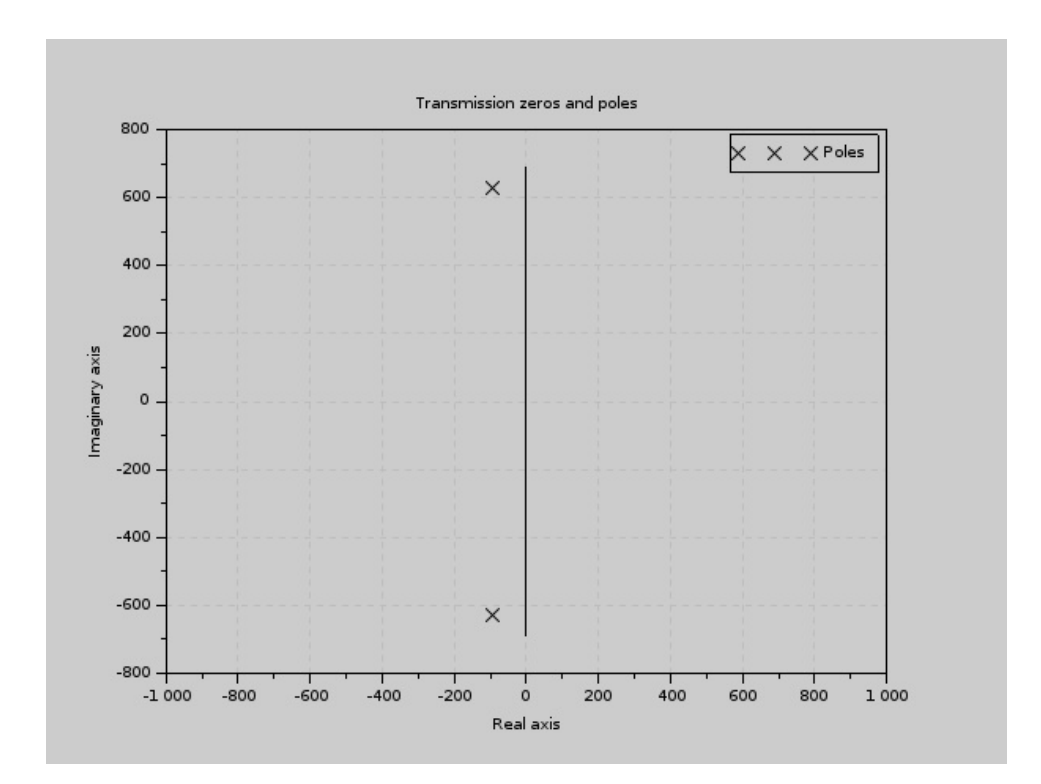

<span id="page-11-0"></span>Figure 3.1:  $3$ 

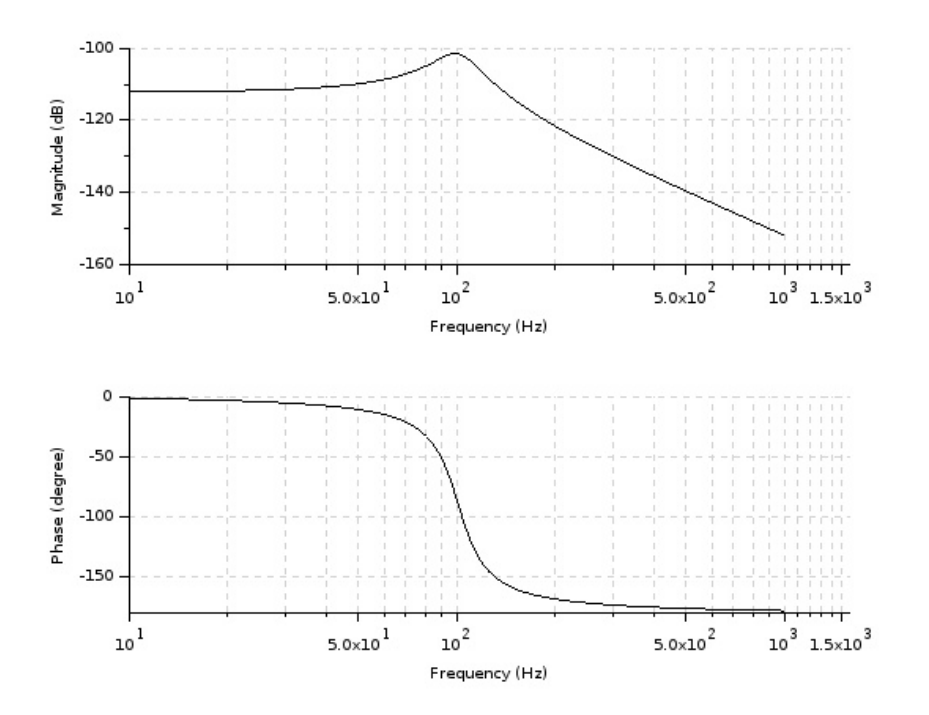

<span id="page-12-0"></span>Figure 3.2:  $3$ 

13 plzr(h);//pole zero plot

## <span id="page-13-0"></span>Plot a full wave rectified waveform using Fourier series

<span id="page-13-1"></span>Scilab code Solution 4.4 4

```
1 clear ; clc;
2 // Scilab 5.5.2, Ubuntu 16.04 LTS
3 // Plot a full wave rectified waveform using Fourier
      s e r i e s
4 dt=0.05; A = 5; w0 = 1; // Amplitude=5V
5 t=20.0/dt +1; //no. of points on x-axis
6 // regeneration from Fourier coefficients of FWR
      signal
7 for n = -10:108 for m=1:t9 \text{sign}(n+11, m) = ((2*A/(\frac{9}{6}pi * (1-4*n^2))) * exp(-1*\frac{2}{3} i * n * w0 * dt * (m - 1));
10 end
11 end
12 for m=1:t13 sig2 = sig1 (:,m);
14 sig3(m) = sum(sig2);
```
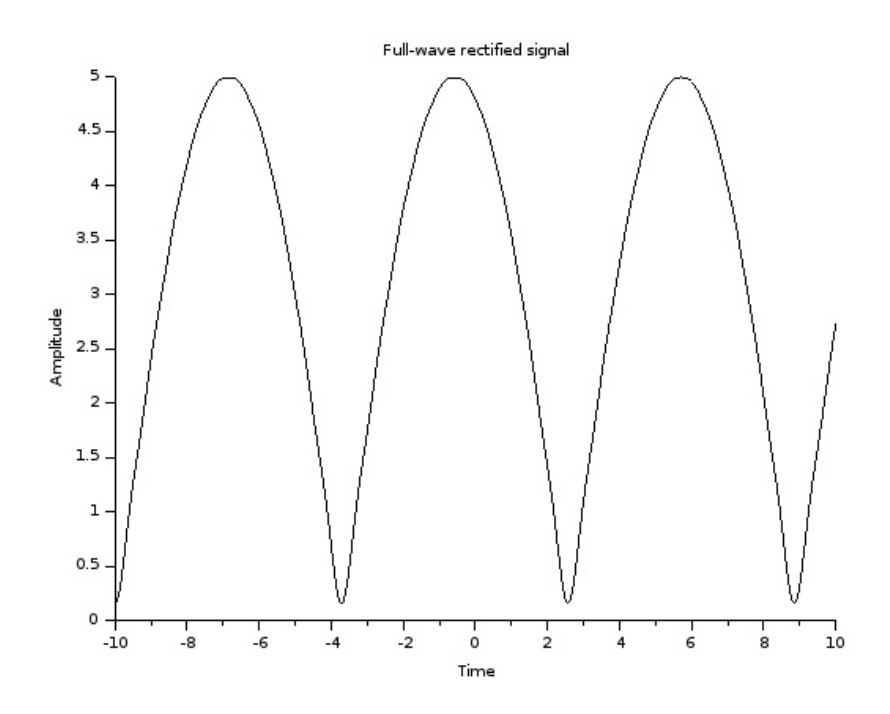

<span id="page-14-0"></span>Figure 4.1:  $4$ 

```
15 \, end \,16 sig=sig3';
17 t = -10:0.05:10.0; // x-axis defined18 plot2d(t, sig)19 xlabel ('Time')
20 ylabel ('Amplitude')
21 title('Full-wave rectified signal')
```